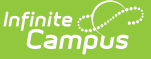

# **Lunch Count Report (Attendance)**

Last Modified on 10/22/2022 9:41 am CDT

#### Lunch Count Report [Process](http://infinite-campus-oct-22.knowledgeowl.com/#lunch-count-report-process) | [Generate](http://infinite-campus-oct-22.knowledgeowl.com/#generate-the-lunch-count-report) the Lunch Count Report | Lunch Count [Report](http://infinite-campus-oct-22.knowledgeowl.com/#lunch-count-report%0A%0A)

**Classic View**: FRAM > Reports > Lunch Count; Attendance Office > Reports > Lunch Count

#### **Search Terms**: Lunch Count

The Lunch Count Report prints the number of lunches, milks and adult lunches for each course for the date you select on the report editor. This information is tallied from the data the teacher enters on the attendance entries in the Lunch, Milk, Adult Lunch, or Custom Count 1-3 fields.

The Lunch Count Report reports **0** when zero is actually submitted for the lunch count. The report will show **N/A** only if the teacher does not submit attendance for the section.

This report is for the type of lunch service where lunch is made available for a set number of students and adults and may be used in restricted classrooms or schools where there is no specific lunch location but lunch is provided for students.

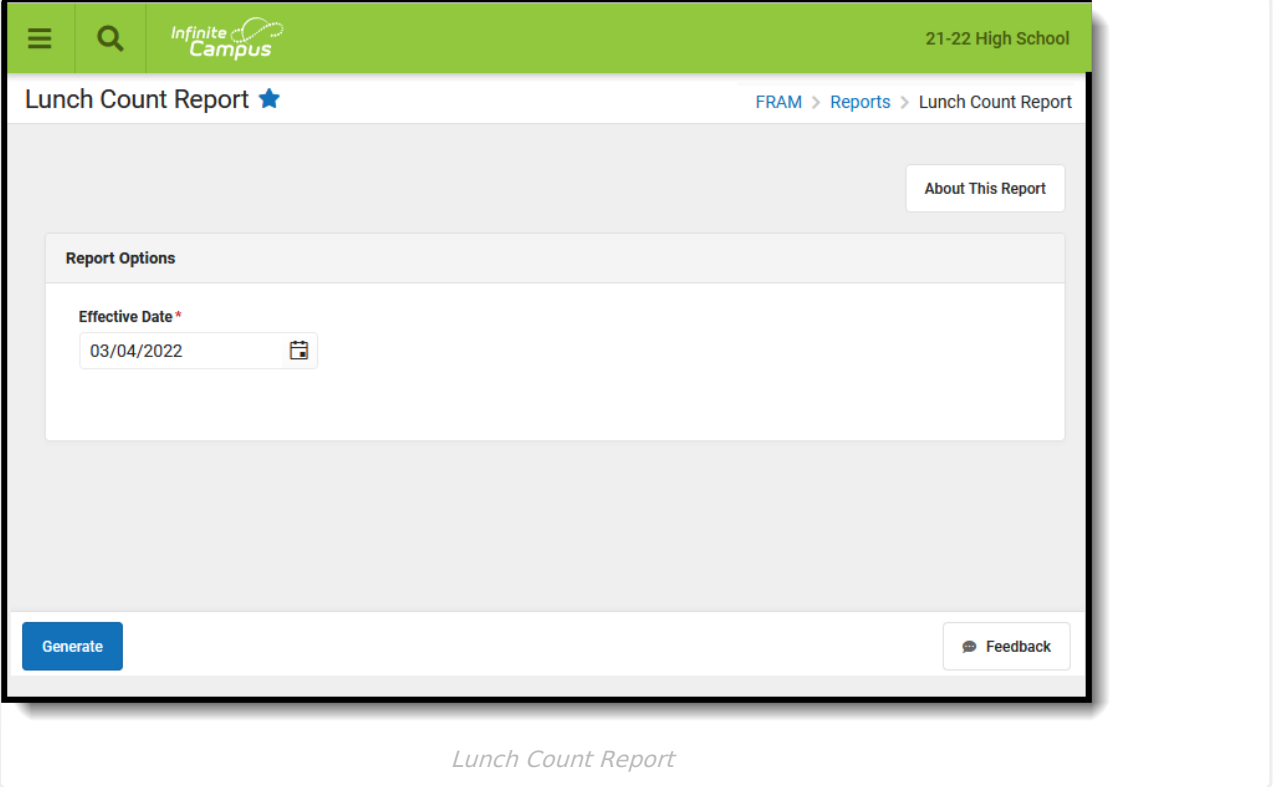

Submit feedback for the Lunch Count Report by clicking the **Feedback** button in the bottom right hand corner. This takes you to the Campus [Community](https://community.infinitecampus.com/forums/showthread.php?14489-Lunch-Counts-Report-Enhancements-Feedback-and-Improvements) Lunch Count forum topic where you can add your suggestions for this report.

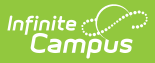

## **Lunch Count Report Process**

For this report to accurately tally lunch counts, the following tasks must be completed.

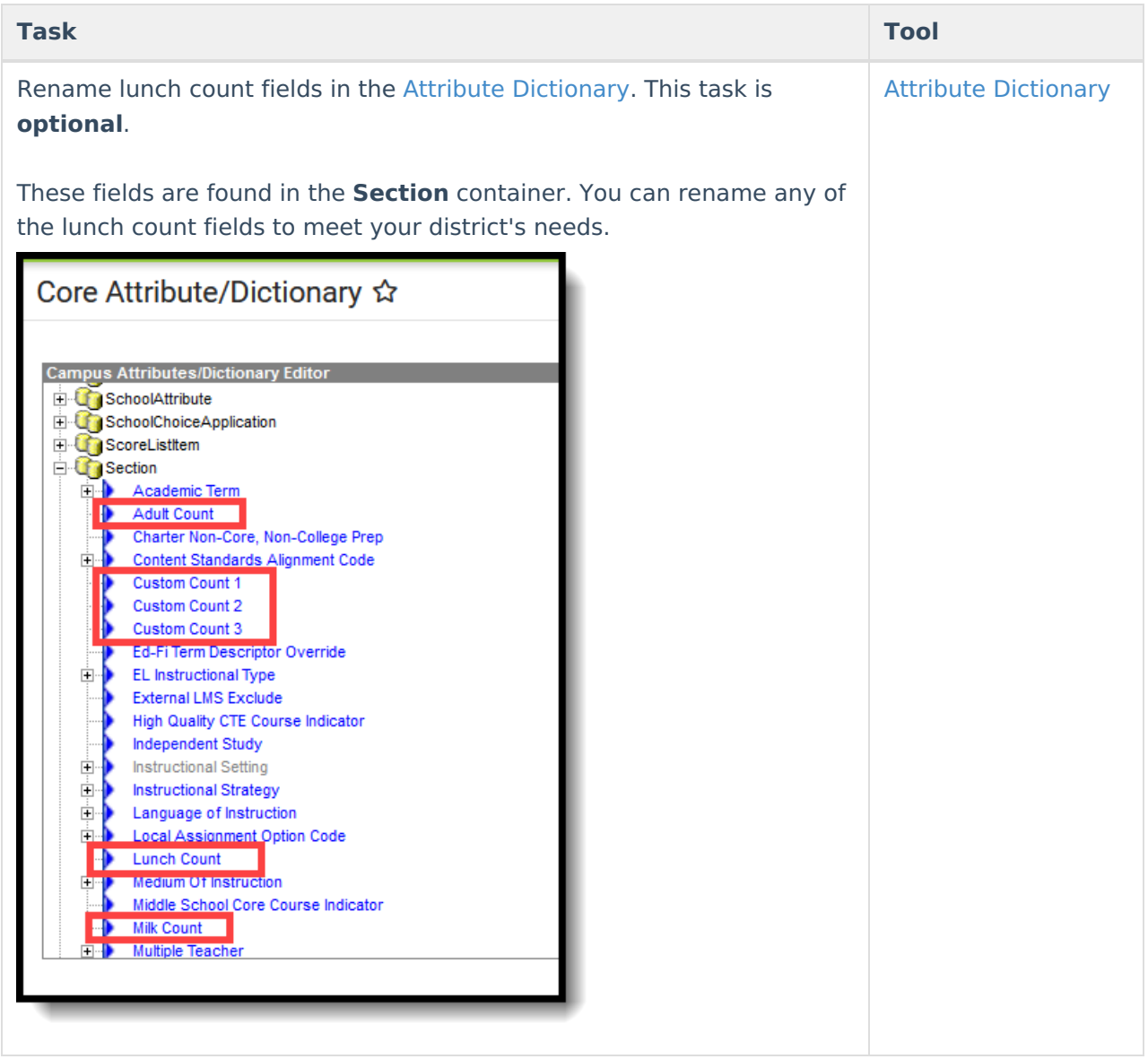

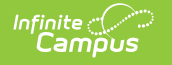

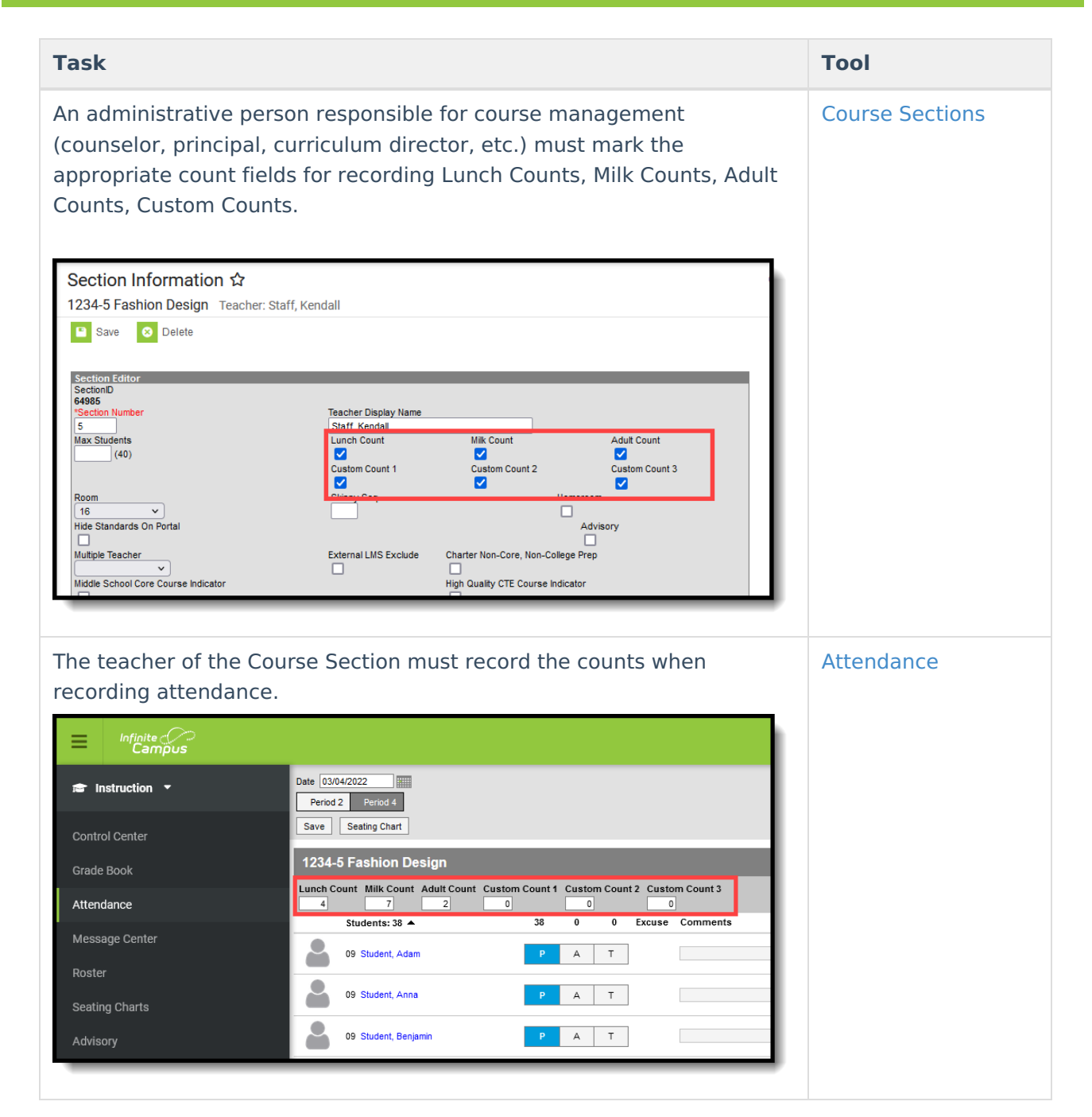

### **Generate the Lunch Count Report**

A calendar must be selected in order to generate the report.

- 1. Enter the effective **Date** in the date field in mmddyy format or click the calendar icon to select a date.
- 2. Click the **Generate Report** button.

#### **Result**

The report generates in PDF format, listing the Course Number, Section, Teacher Name, and

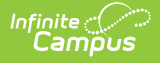

the appropriate values for lunches, milks adult lunches, and Custom Count fields.Ada

The teacher displayed on the Lunch Counts report is the Primary Teacher on the section.

The Custom Count columns in the following example were renamed Breakfast, Brown Bag, and Extra Entree.

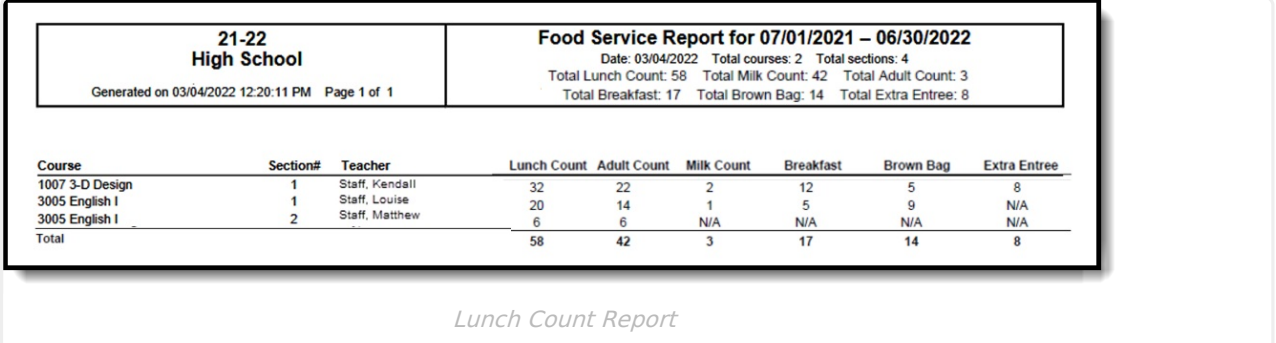

### **Previous Versions**

Lunch Count [Report](http://infinite-campus-oct-22.knowledgeowl.com/help/lunch-count-report-doc-2148-2211) [.2148 - .2211]